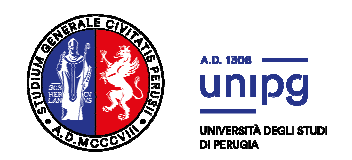

# **CONCORSO PER L'AMMISSIONE AI CORSI DI LAUREA MAGISTRALE DELLE PROFESSIONI SANITARIE**

## **DESCRIZIONE PROCEDURA SVOLGIMENTO PROVA DI AMMISSIONE CON MODALITA' A DISTANZA**

L'Università degli Studi di Perugia si avvale della ditta Selexi per la somministrazione dei test e per lo svolgimento della prova da remoto.

## **Check requirement**

A partire dal giorno 17 marzo 2021 il candidato riceverà una mail contenente le istruzioni per effettuare la verifica dei requisiti tecnici. Il sistema richiede:

- Installazione di un plug-in gratuito di Chrome;
- Installazione dell'App ProctorExam sullo smartphone o sul tablet che si utilizzerà durante la prova.

Il candidato seguirà la procedura per testare l'audio e il microfono del pc, la webcam del pc e dello smartphone e per verificare la connessione internet.

### **Mail di convocazione**

Solo dopo il check requirement il candidato riceverà una seconda mail contenente il link per accedere all'esame con data e orario di convocazione.

Si raccomanda di **rispettare tassativamente l'orario indicato** per non rallentare le operazioni di identificazione che precedono il test e non rischiare di essere esclusi dalla prova.

#### **Giorno del test**

La procedura prevede il settaggio e il collegamento degli strumenti già verificati durante il "Check requirement" e la ripresa della postazione e dell'ambiente in cui si svolge l'esame utilizzando la webcam dello smartphone. Lo smartphone dovrà essere collegato ad una presa di corrente e posizionato alle proprie spalle in modo che sia in grado di inquadrare sempre l'ambiente circostante.

La procedura di identificazione richiederà di mostrare e scattare due foto, una al documento d'identità e l'altra al volto. Al termine di questa procedura il candidato potrà accedere al link di collegamento alla prova di esame e disporrà del tempo necessario per la lettura delle istruzioni operative. La prova potrà essere iniziata non appena la Commissione autorizzerà l'avvio della stessa.

Durante il test è consentito l'utilizzo di un foglio bianco e una penna per effettuare eventuali calcoli.

Non è concesso l'utilizzo e la consultazione di altre applicazioni, browser o pagine web.

Per qualsiasi dubbio o chiarimento il candidato potrà rivolgersi alla chat del proprio Proctor.

#### **Cosa non puoi tenere con te durante l'esame:**

- Dispositivi aggiuntivi (ulteriori monitor, mouse, cellulari oltre a quello necessario per la prova);
- Cuffie o auricolari;
- Calcolatrici o altri strumenti elettronici.

#### **Cosa non puoi fare durante l'esame:**

- Parlare;
- Andare ai servizi;
- Consultare libri, testi, pagine web.

#### **Caratteristiche dell'ambiente:**

- Stanza sufficientemente illuminata;
- Essere da solo;
- Webcam correttamente posizionate (pc e smartphone/tablet).